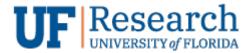

# **Zoom Tips (v1.0)**Information Services

## Purpose

The purpose of this document is to help UF | Research users operate and use Zoom for meetings and collaborative work.

### Tips

#### Keyboard Shortcuts

| Alt + V   | Toggle <mark>V</mark> ideo (camera on/off)                                              |  |
|-----------|-----------------------------------------------------------------------------------------|--|
| Alt + A   | Toggle <mark>A</mark> udio (mic on/off)                                                 |  |
| Alt + S   | Toggle Screen share (when meeting control toolbar has focus)                            |  |
| Alt + T   | Pause/Resume screen share (when meeting control toolbar has focus)                      |  |
| Alt + I   | Open Invite window to add people to the current meeting                                 |  |
| Space bar | While you're in a meeting 'muted', press down and hold the "space bar" to talk. Release |  |
|           | to return your mic to mute.                                                             |  |

#### For the Meeting Host

| 11. 3.5 | <b>T</b> 1 |                                                             |
|---------|------------|-------------------------------------------------------------|
| Alt + M | Toggle     | <mark>M</mark> ass Mute for everyone in meeting except host |

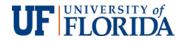